## **Referenz-Manager**

Der speedy - Referenz-Manager dient dazu Referenzen von Dokumenten einzusehen und zu verwalten.

Mit Hilfe des Referenzmanagers können Dateireferenzen sehr einfach und komfortabel getauscht werden.

Referenzen von Baugruppen können auch ohne aufwendiges starten des CAD-Systems innerhalb des speedy-Explorer ausgetauscht werden.

Der Referenz Manager kann in der Ribbonleiste unter **Dokument→Eigenschaften→Referenz Manager** gestartet werden.

Es werden nun die Referenzen Dokumente zum zuvor ausgewählten Dokument angezeigt.

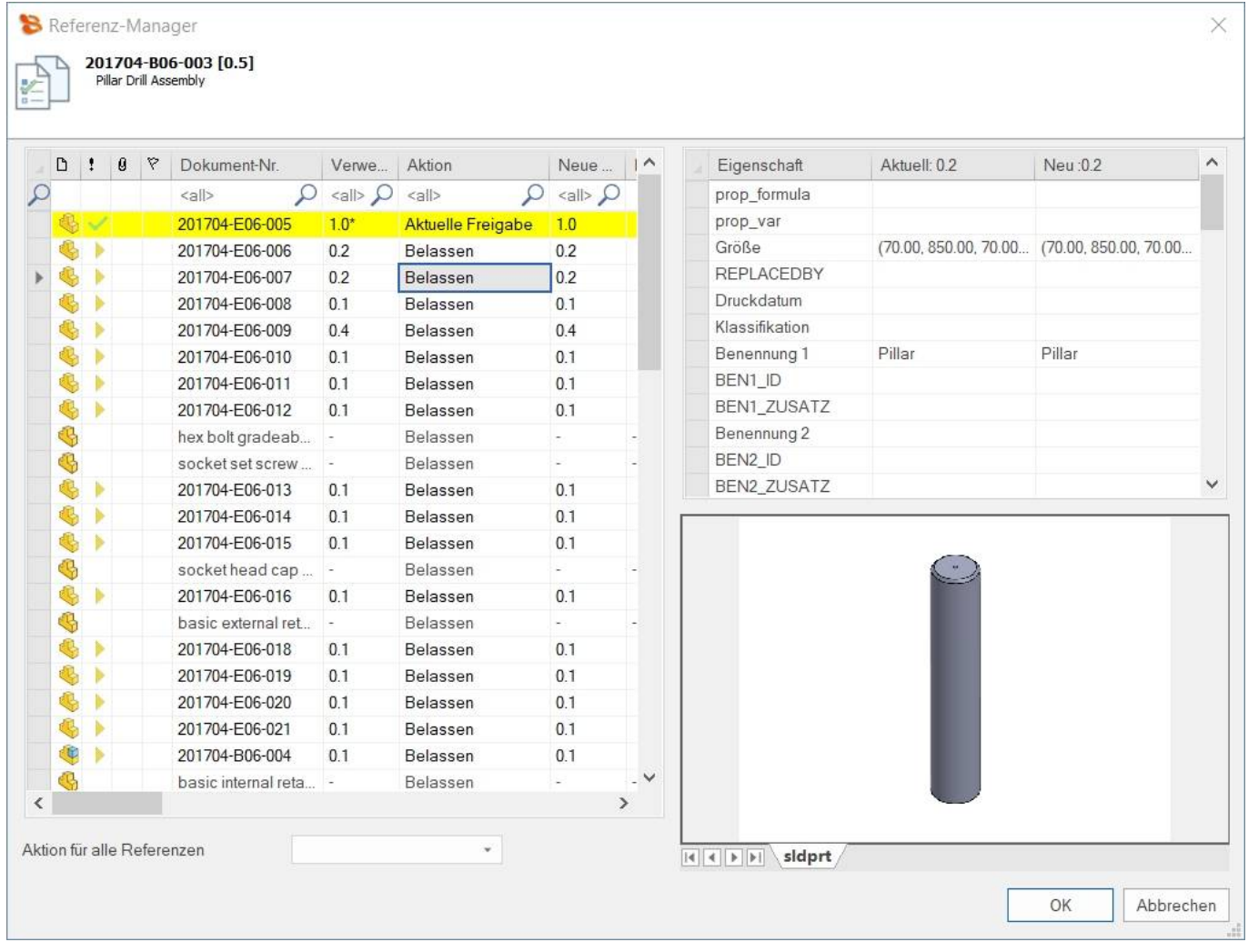

Es kann nun die aktuell verwendete Version und die neuste Version der Dokumente eingesehen werden.

Falls die neue Version einen Unterschied zur aktuellen Version aufweist kann die Referenz auf die aktuelle Version aktualisiert werden.

Alle Unterschiede in den Eigenschaften und auch in den Versionen werden farblich markiert.

Im unteren Teil des Dialoges kann unter **Aktion für alle Referenzen anwenden** eine automatische Aktualisierung auf die neueste Version oder eine Aktualisierung auf die neueste Freigabe erfolgen.

Wird hinter der "Verwendeten Version" ein \* dargestellt, ist die verwendete Version nicht die Freigabe sondern die aktuelle Version (bei einer neuen Version wird diese Referenz übernommen).

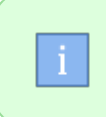

Der Referenz Manager steht ebenfalls in den CAD Systemen (Solidworks, Inventor) zur Verfügung. Hierbei können Sie die Referenzen der aktuell geöffneten Baugruppe verwalten.

From: <https://wiki.speedy-pdm.de/>- **speedyPDM - Wiki**

Permanent link: **[https://wiki.speedy-pdm.de/doku.php?id=speedy:10\\_explorer:25\\_referencemanager&rev=1611148669](https://wiki.speedy-pdm.de/doku.php?id=speedy:10_explorer:25_referencemanager&rev=1611148669)**

Last update: **2021/01/20 14:17**

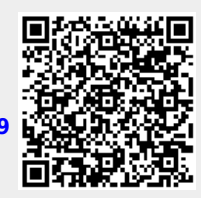